## #REMINDER# **溫馨提示**

為提供更加豐富和優質的金融服務和交易體驗,誠邀閣下盡快完成證 券升級步驟,以便使用 **立橋證券APP** 進行交易。

同時請客戶重點留意:**「立橋銀證通」APP將於2021年8月13日於各 應用市場下架,屆時將無法使用。**

#Upgrade Steps# **升級步驟**

> 1. 更新最新版"立橋銀行APP(V2.3.17) ",進入"銀證通界面 "點擊"升級",完成操作後,可於次日 早上6時後 享受證券升級服務;

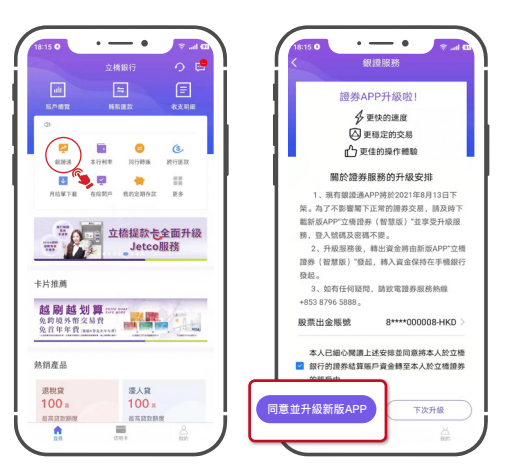

2.下載立橋證券APP,登入號碼及密碼不變。

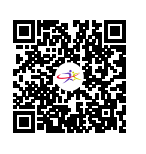

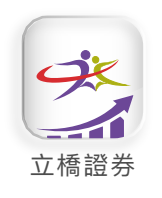

支持港美A股交易

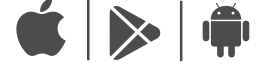

立橋證券 lal 請前往各大應用市場下載 或掃描上方二維碼

注: 若無法使用Google Play, 請前往立橋證券官網-下載中心-交易軟件下載, 下載APK文件進行安裝。